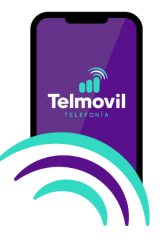

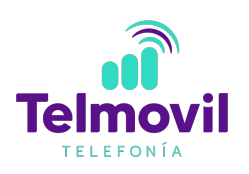

## **Manual de configuración de red Telmovil para dispositivos android**

Bienvenido a Telmovil, el servicio de telefonía y datos móviles soportado bajo una red 4.5G / 5G de la más alta tecnología.

Si el equipo con el que realizaste la activación de tu servicio cuenta con sistema operativo Android y aún no cuentas con servicio de datos, es necesario realizar la configuración de una red APN para que el servicio Telmovil funcione.

## **Contenido:**

- Configuración de red APN
- Validación de Roaming activado
- Configuración de red APN por medio del forzado de red
- Configuración VoLTE para dispositivos android

## **Configuración de red APN**

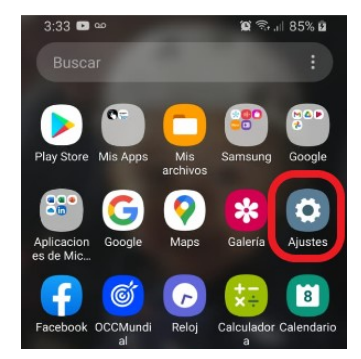

**1. Entra a "ajustes y/o configuración" en tu dispositivo móvil** 

 $3:34$   $\Box$   $\infty$   $\Box$ 

 $0.35%$  0

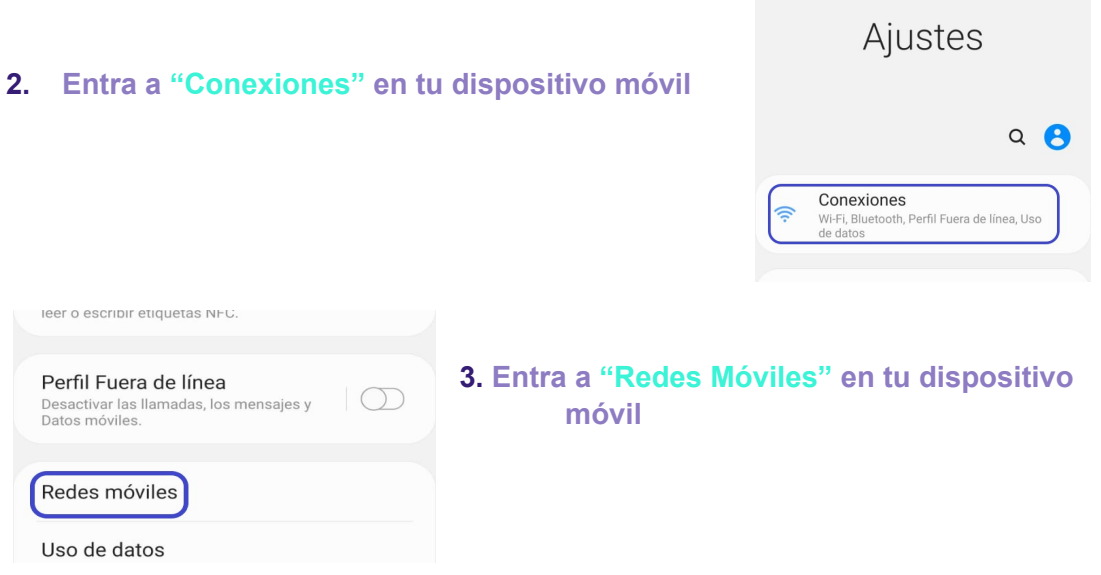

El proceso de configuración está basado en el modelo Samsung Galaxy S 9, los pasos pueden variar dependiendo de la marca o modelo de tu equipo. Te pedimos revisar a detalle las opciones de tu equipo para poder realizar la configuración de la red APN

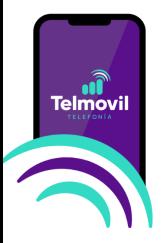

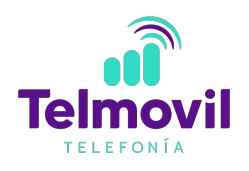

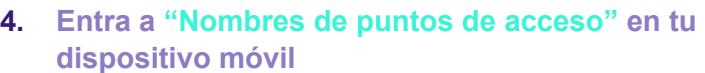

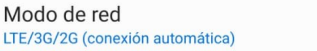

Nombres de punto de acceso

Operadores de red AT&T 4G

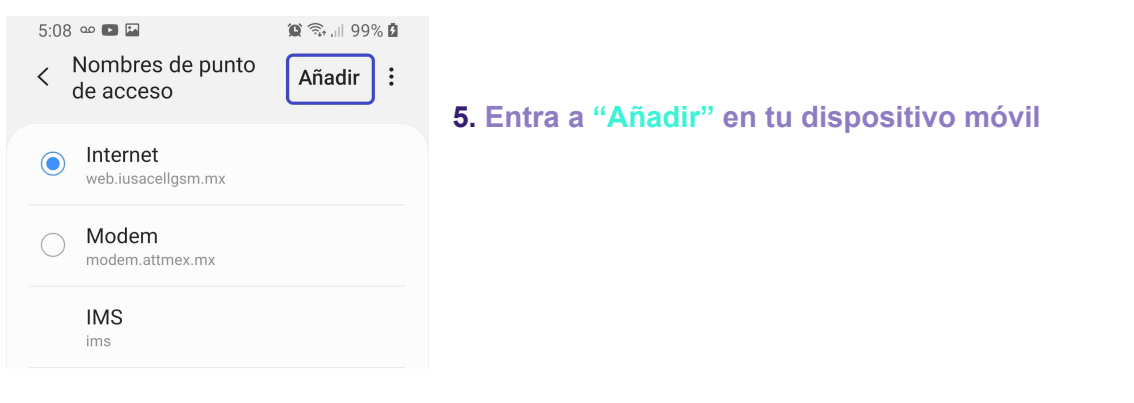

**6. Edita "Apn" en tu dispositivo móvil con los siguientes datos:**

- **a)** Internet
- **b) "internet.mvno154.com"**

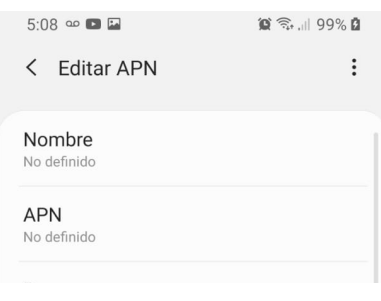

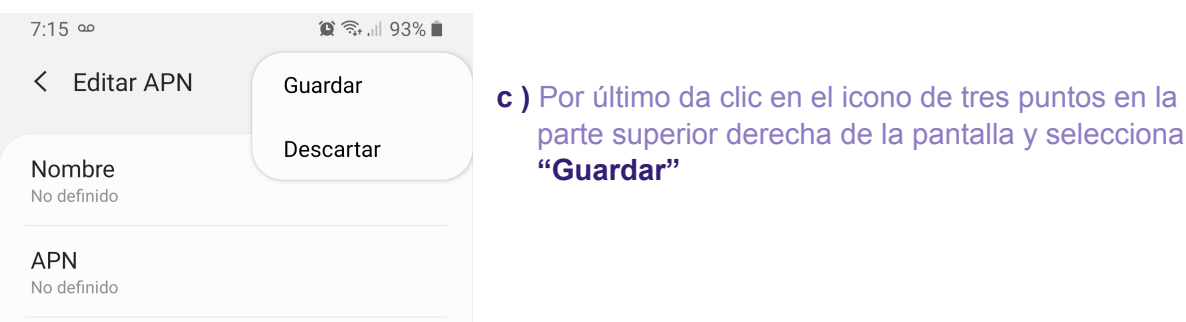

El proceso de configuración está basado en el modelo Samsung Galaxy S 9, los pasos pueden variar dependiendo de la marca o modelo de tu equipo. Te pedimos revisar a detalle las opciones de tu equipo para poder realizar la configuración de la red APN

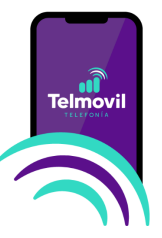

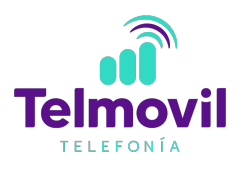

## **Validación de Roaming activado**

Asegúrate tener el servicio de Roaming activado para que sigas conectado en zonas de cobertura complicadas. Para activar esta opción, sigue los siguientes pasos generales:

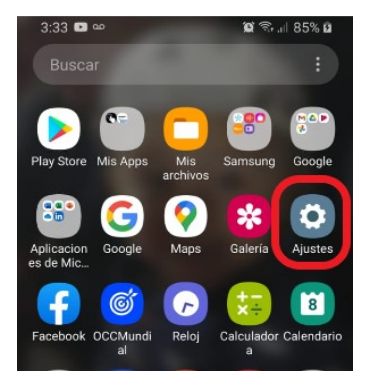

**1. Entra a "ajustes y/o configuración" en tu dispositivo móvil** 

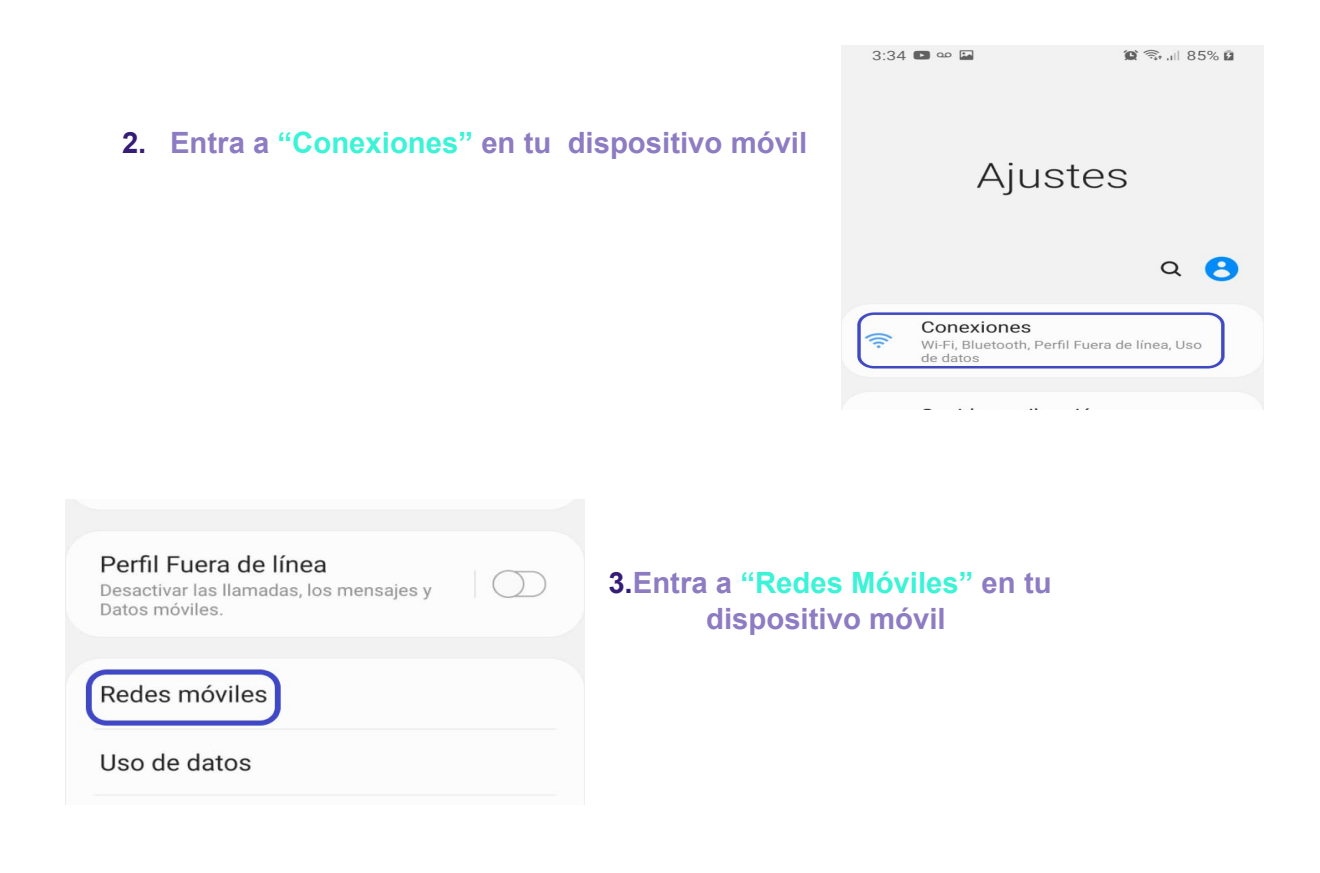

El proceso de configuración está basado en el modelo Samsung Galaxy S 9, los pasos pueden variar dependiendo de la marca o modelo de tu equipo. Te pedimos revisar a detalle las opciones de tu equipo para poder realizar la configuración de la red APN

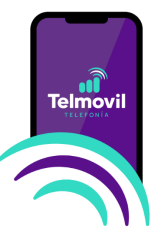

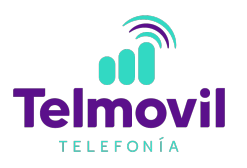

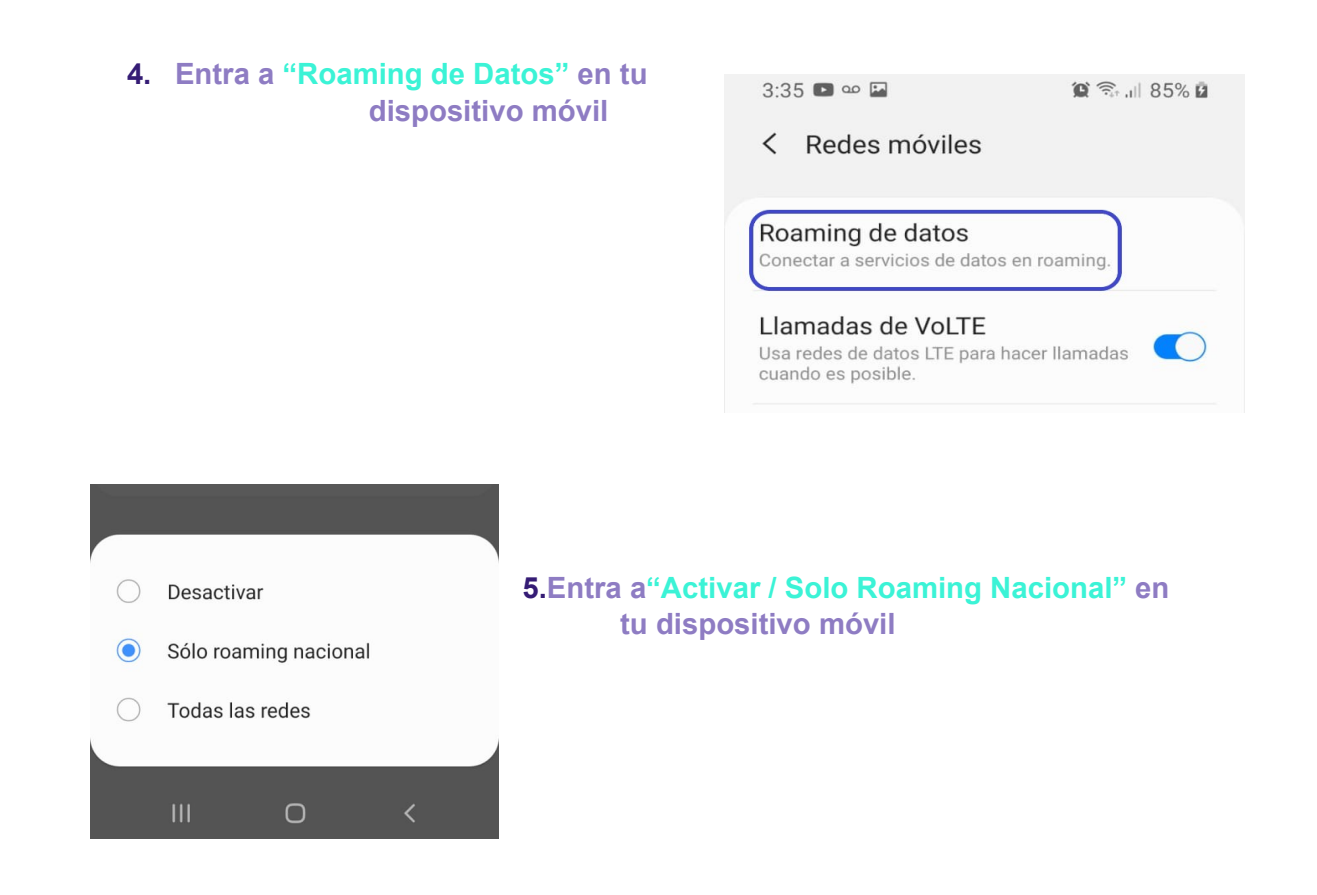